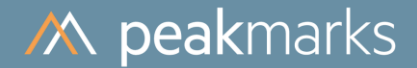

# peakmarks® Installation for Oracle 19c / 21c / 23c with CDB architecture

peakmarks® Version 10.2 February 2024

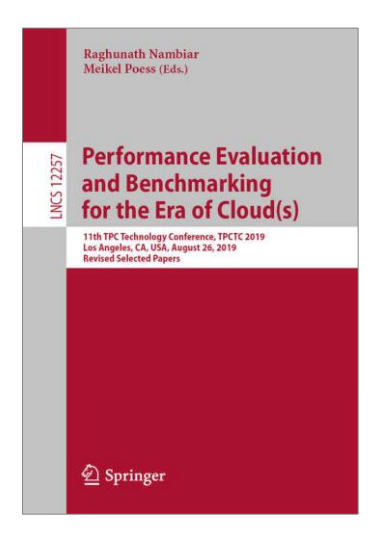

peakmarks® showcased its software at the 2019 TPC Technology Conference in Los Angeles.

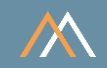

peakmarks® Software and related documentation are protected by intellectual property laws and are subject to a license agreement. Explicit permission is mandatory for any use, modification, distribution, display, transmission, licensing, transfer, publication, or demonstration of the peakmarks® software and its documentation, as stated in the license agreement. Reverse engineering, disassembling, or decompiling of this software is strictly prohibited.

peakmarks® is a registered trademark. Other names may be trademarks of their respective owners.

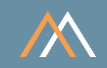

- Directory Organization
- Environment Variables
- Installation of Oracle Database
- Database Organization
- Installation of peakmarks® Schema
- Installation of peakmarks® Software
- Oracle Services for In-Memory Column Store Instance Affinity
- 8 Drop peakmarks<sup>®</sup> Schema
- Summary of Scripts

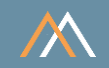

Database name **ORA19C** / ORA21C / ORA23c Instance names ORA19C / ORA21C / ORA23C for a single instance ORA19C1 / ORA21C1 / ORA23C1 for RAC instance 1 ORA19C2 / ORA21C2 / ORA23C2 for RAC instance 2

peakmarks® PDB PMK

Connect string SYSTEM user system/manager@SYSAWR Connect string peakmarks user bench/bench@PMK

peakmarks® base directory ../pmk

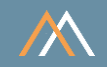

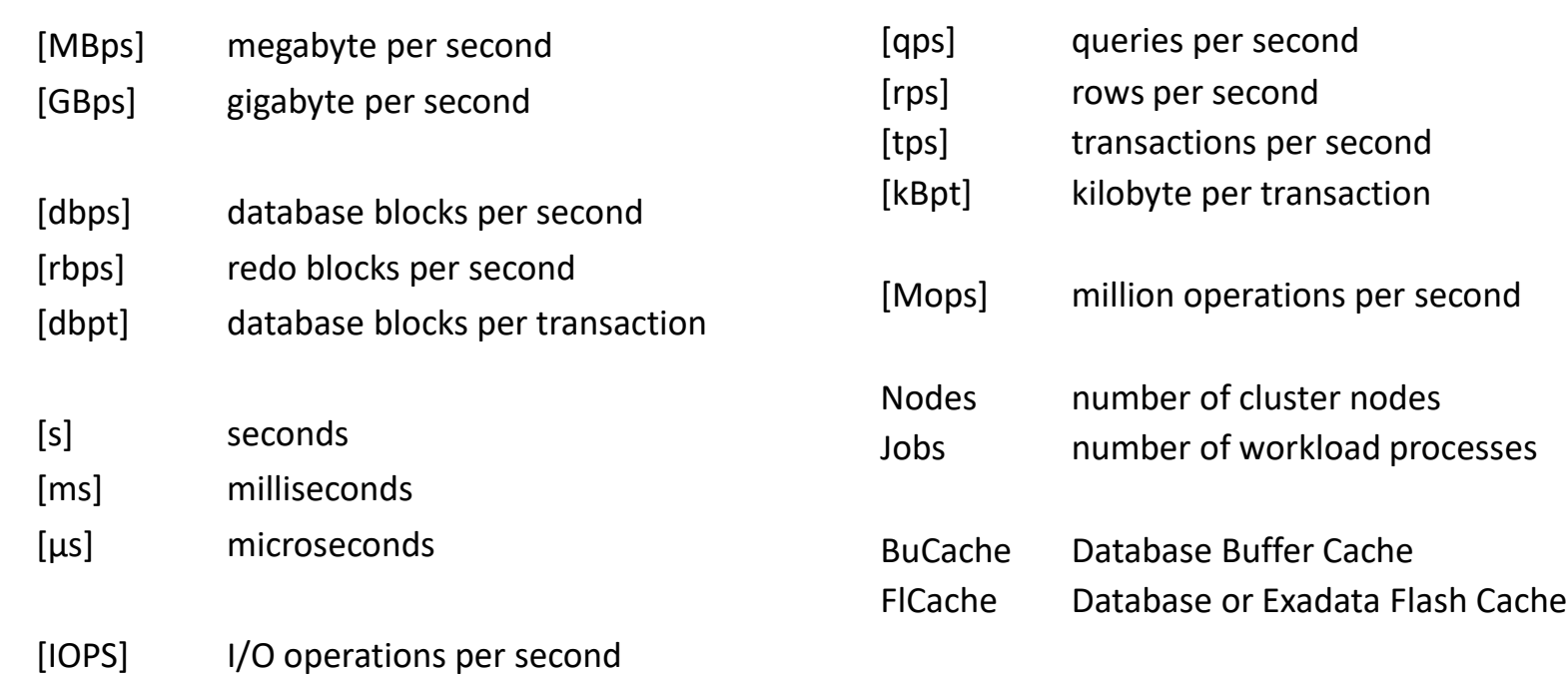

In the following reports, the key performance metrics are marked red.

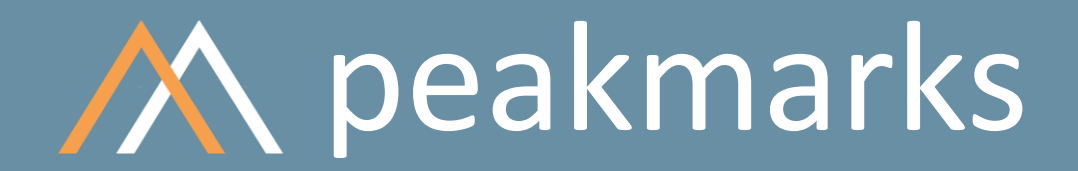

**Simple. Representative. Fast.**

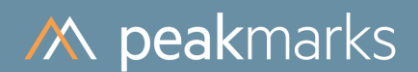

# Directory Organization

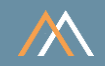

The peakmarks® Software is delivered as a ZIP file

The location of the installation is called the peakmarks base directory

Create a peakmarks base directory and provide Oracle access to it, e.g.

- /u01/app/pmk
- $\blacksquare$  c:/pmk

Use a shared file system on Oracle RAC systems, e.g.

■ /acfs01/pmk

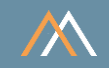

When unpacking the ZIP file, the following directory structure is automatically created:

- ../pmk/awr for AWR reports
	-
- ../pmk/bin for binaries and peakmarks specific SQL monitoring scripts
- ../pmk/cfg for peakmarks configuration files
- ../pmk/doc for peakmarks documentation
- ../pmk/log for working directory of SQL\*Plus sessions
- ../pmk/sql for generic SQL monitoring scripts
- $\blacksquare$  ../pmk/tmp for temporary files

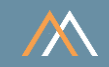

### Protection on Linux systems

- \$ chown –R oracle pmk
- \$ chgrp –R oinstall pmk
- \$ chmod –R 755 pmk

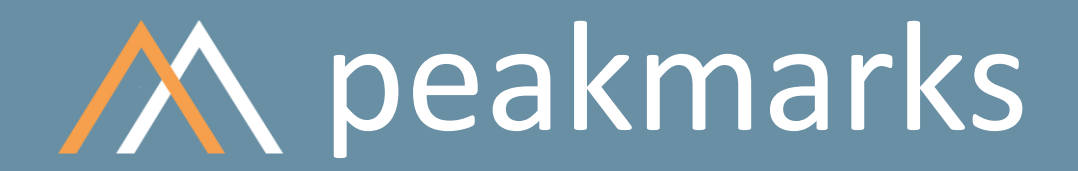

**Simple. Representative. Fast.**

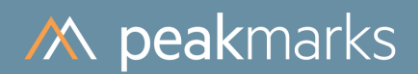

# Environment Variables

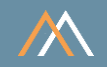

Besides the conventional Oracle environment variables, two additional environment variables are necessary for peakmarks

- PEAKMARKS\_BASE
- ORACLE PATH (on Windows set registry variable SQLPATH instead)

In the peakmarks base directory are some example bash scripts for initializing all environment variables

- ../pmk/bash\_profile\_ORA19C ../bash\_profile\_ORA19C1 ../bash\_profile\_ORA19C2
- ../pmk/bash\_profile\_ORA21C ../bash\_profile\_ORA21C1 ../bash\_profile\_ORA21C2
- ../pmk/bash\_profile\_ORA23C ../bash\_profile\_ORA23C1 ../bash\_profile\_ORA23C2

## Environment Variables

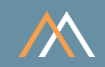

### Example bash script for Linux environments

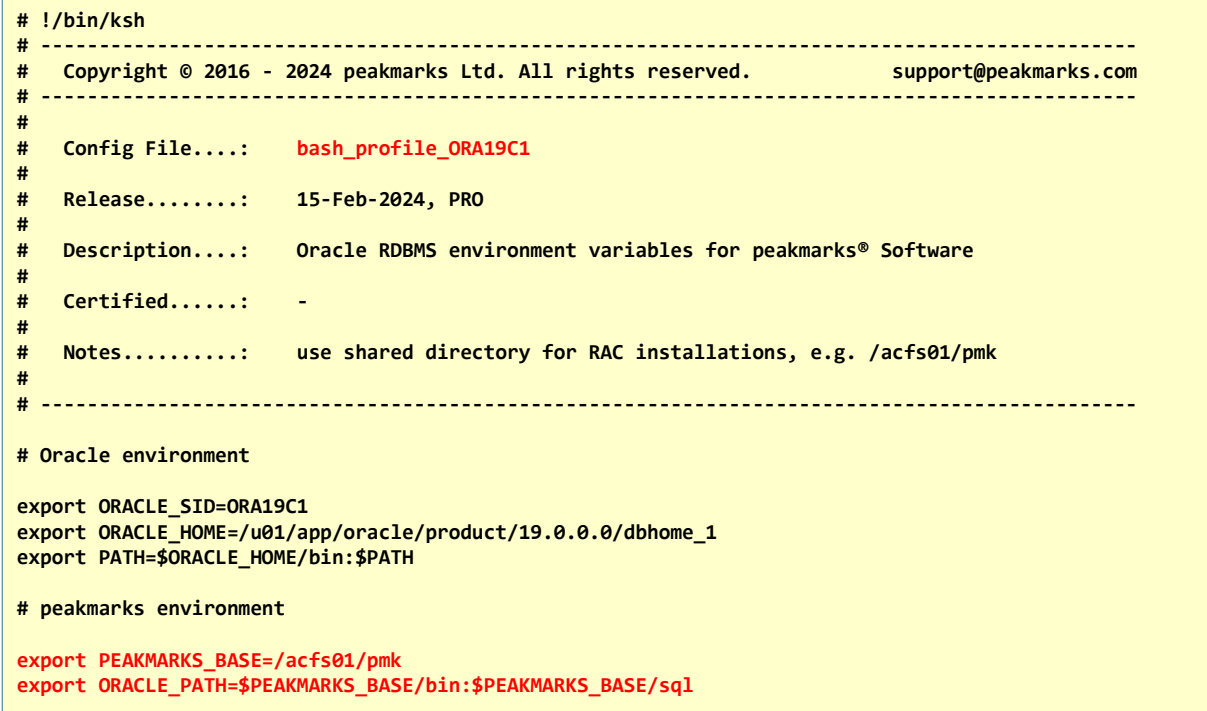

6

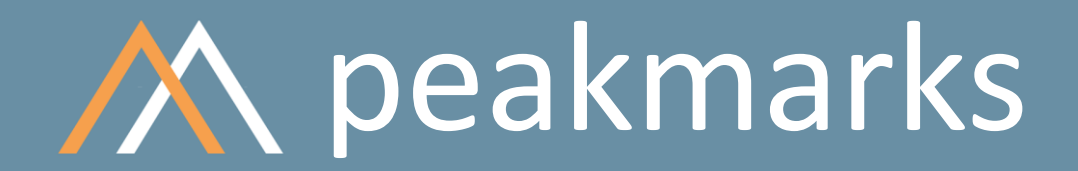

**Simple. Representative. Fast.**

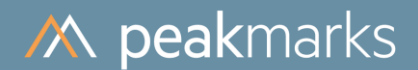

# Installation of Oracle Database

# Installation of Oracle Database

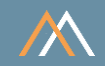

### Use DBCA to install Oracle database

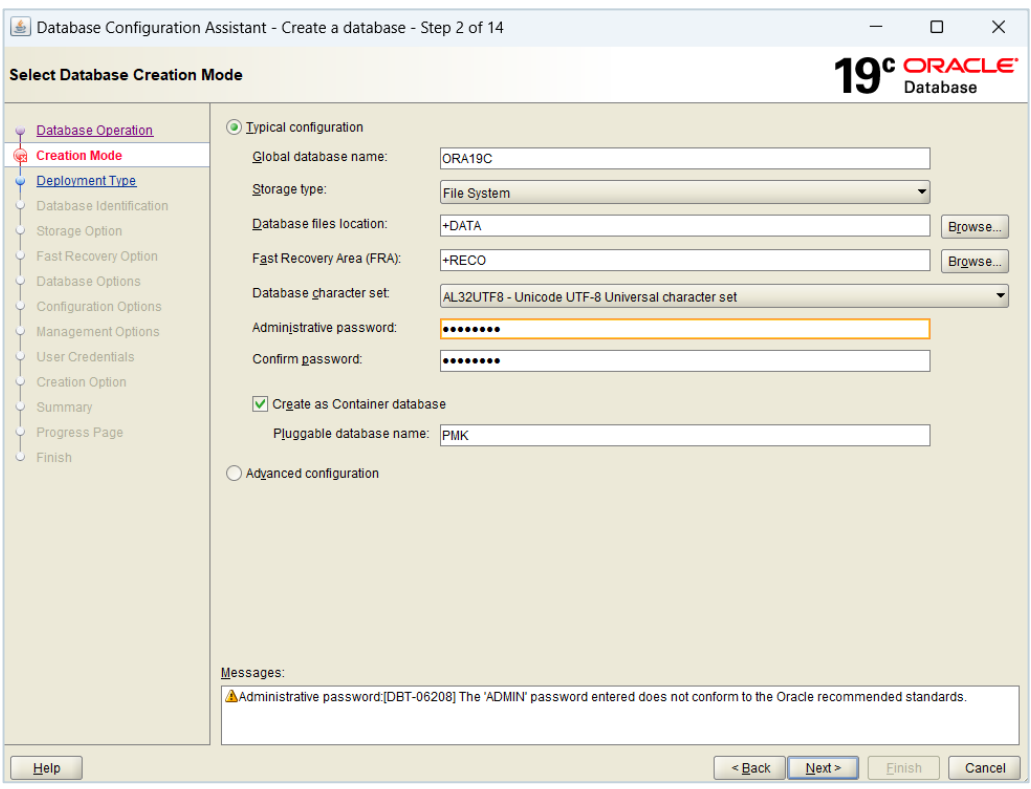

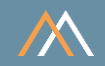

### Login as SYSDBA and test peakmarks environment

### You should see the peakmarks header and SQL\*Plus prompt with the username and instance name

```
$ sqlplus / as sysdba
SQL*Plus: Release 19.0.0.0.0 - Production on Tue Jan 23 15:37:03 2024
Version 19.21.0.0.0
Copyright (c) 1982, 2022, Oracle. All rights reserved.
Connected to:
Oracle Database 19c Enterprise Edition Release 19.0.0.0.0 - Production
Version 19.21.0.0.0
     -----------------------------------------
Swiss Precision in Performance Management
Copyright (c) 2016-2024 www.peakmarks.com
-----------------------------------------
SYS@ORA19C1 SQL>
```
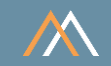

### Check database status

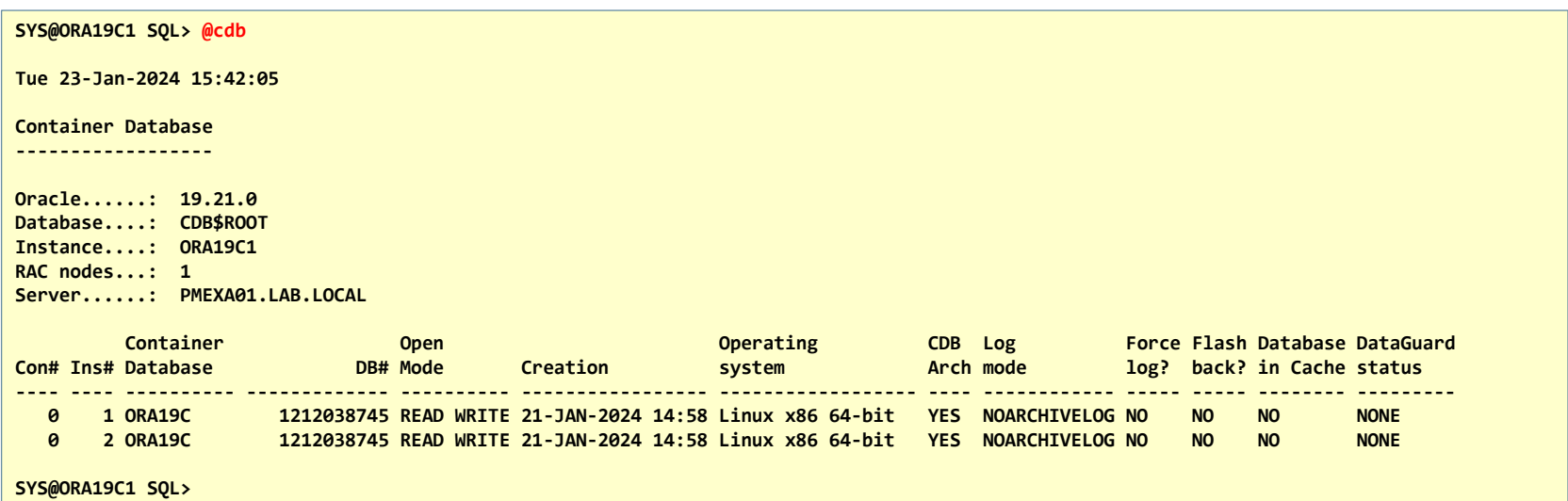

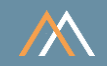

### peakmarks uses Oracle Managed Files

### Oracle Managed Files (OMF) MUST be configured to

- Create the pluggable peakmarks database
- Create the peakmarks tablespaces
- At least db\_create\_file\_dest must be configured

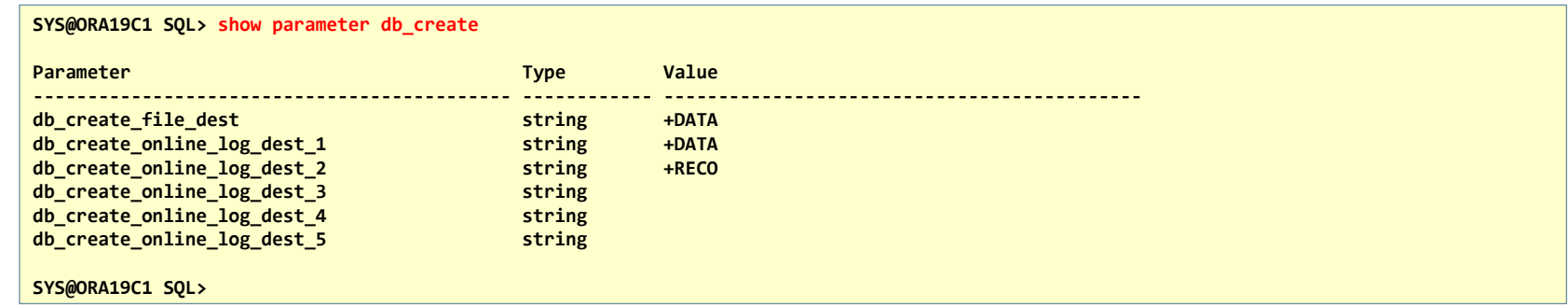

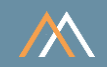

### peakmarks does not support global database names

### Unset global names and global database links (default in Oracle 19c on-premises)

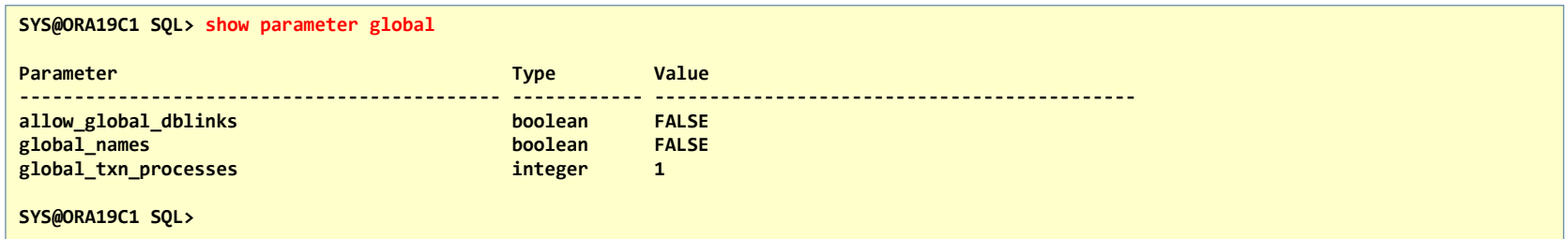

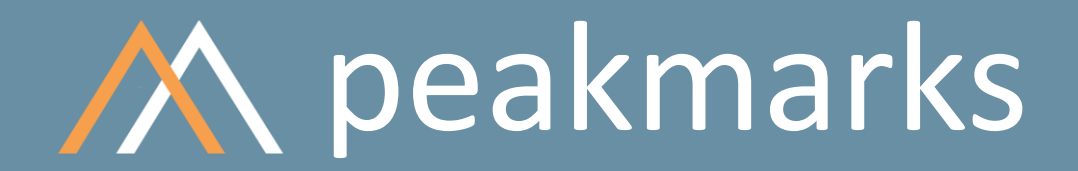

**Simple. Representative. Fast.**

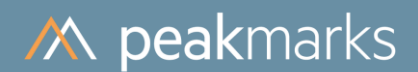

# Database Organization

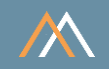

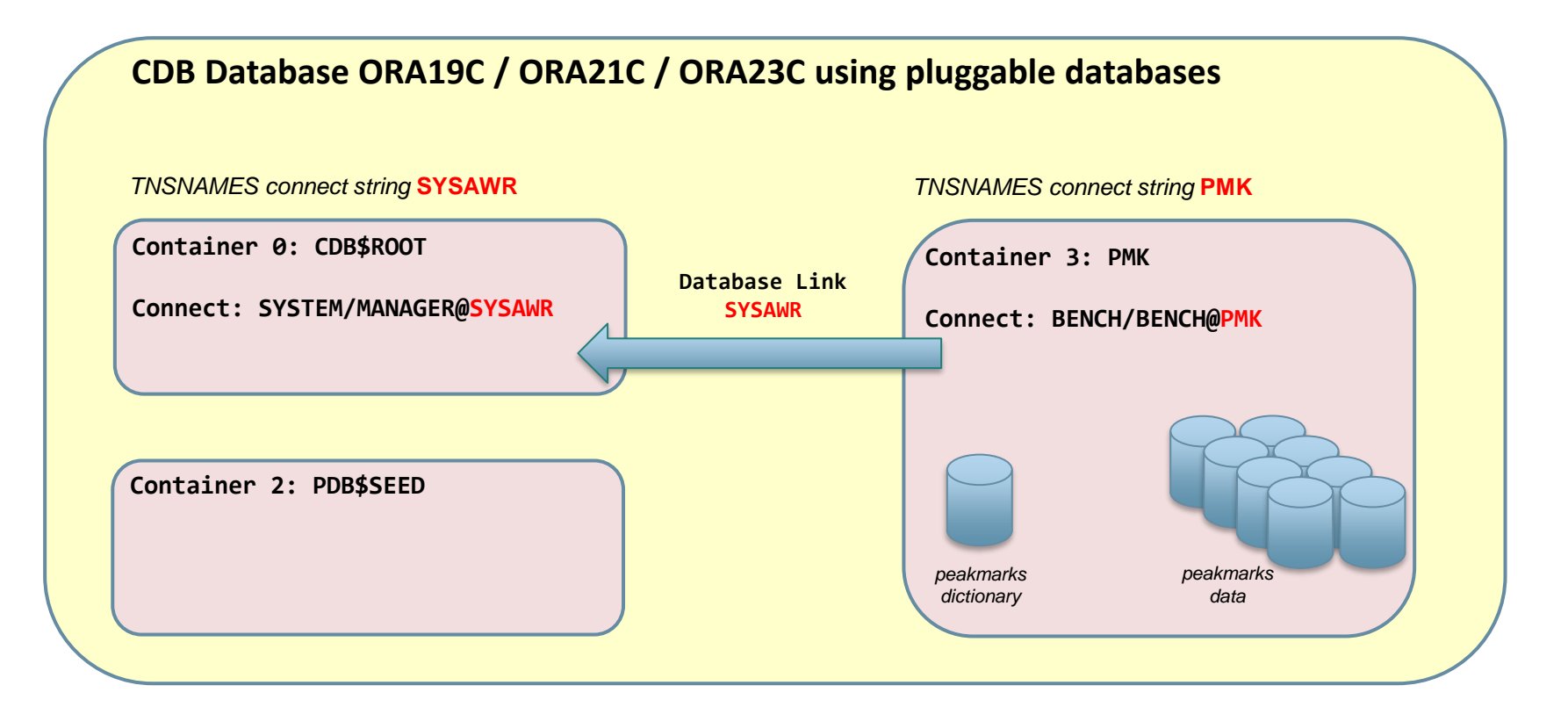

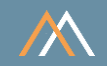

### TNSNAMES connect strings

### Following TNSNAMES connect strings (the actual syntax depends on the platform) on all instances are required for

- Accessing SYSTEM account via SYSAWR (for CDB AWR snapshots)
- Accessing peakmarks account via PMK

```
ORA19C =
  (DESCRIPTION =
    (ADDRESS = (PROTOCOL = TCP)(HOST = localhost)(PORT = 1521))
    (CONNECT_DATA =
      (SERVER = DEDICATED)
      (SERVICE_NAME = ORA19C)
    )
  )
SYSAWR =
  (DESCRIPTION =
    (ADDRESS = (PROTOCOL = TCP)(HOST = localhost)(PORT = 1521))
    (CONNECT_DATA =
      (SERVER = DEDICATED)
      (SERVICE_NAME = ORA19C)
    )
  )
PMK =
  (DESCRIPTION =
    (ADDRESS = (PROTOCOL = TCP)(HOST = localhost)(PORT = 1521))
    (CONNECT_DATA =
      (SERVER = DEDICATED)
      (SERVICE_NAME = PMK)
    )
  )
```
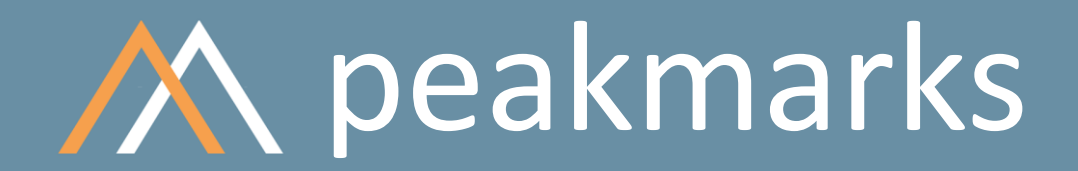

**Simple. Representative. Fast.**

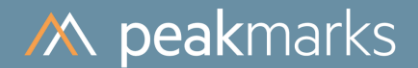

# Installation of peakmarks® PDB

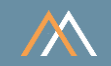

### Follow these steps

### Connect to SYS as SYSDBA

Use script CreatePDB.sql to create a pluggable peakmarks® database; script includes several activities:

- Set password of SYSTEM account
- Changes common CDB instance configuration parameters
- Collects statistics on the dictionary, fixed objects, and SYS schema
- Disables administrative tasks
- Unset password security features
- Unset resource limits
- Creates and opens the pluggable peakmarks<sup>®</sup> database
- Disables automatic AWR snapshots and administrative tasks on the PDB level

If the PDB already exists, drop it first, e.g., with the script DropPDB.sql; details from slide 51 ff

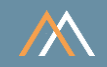

### Script header CreatePDB.sql

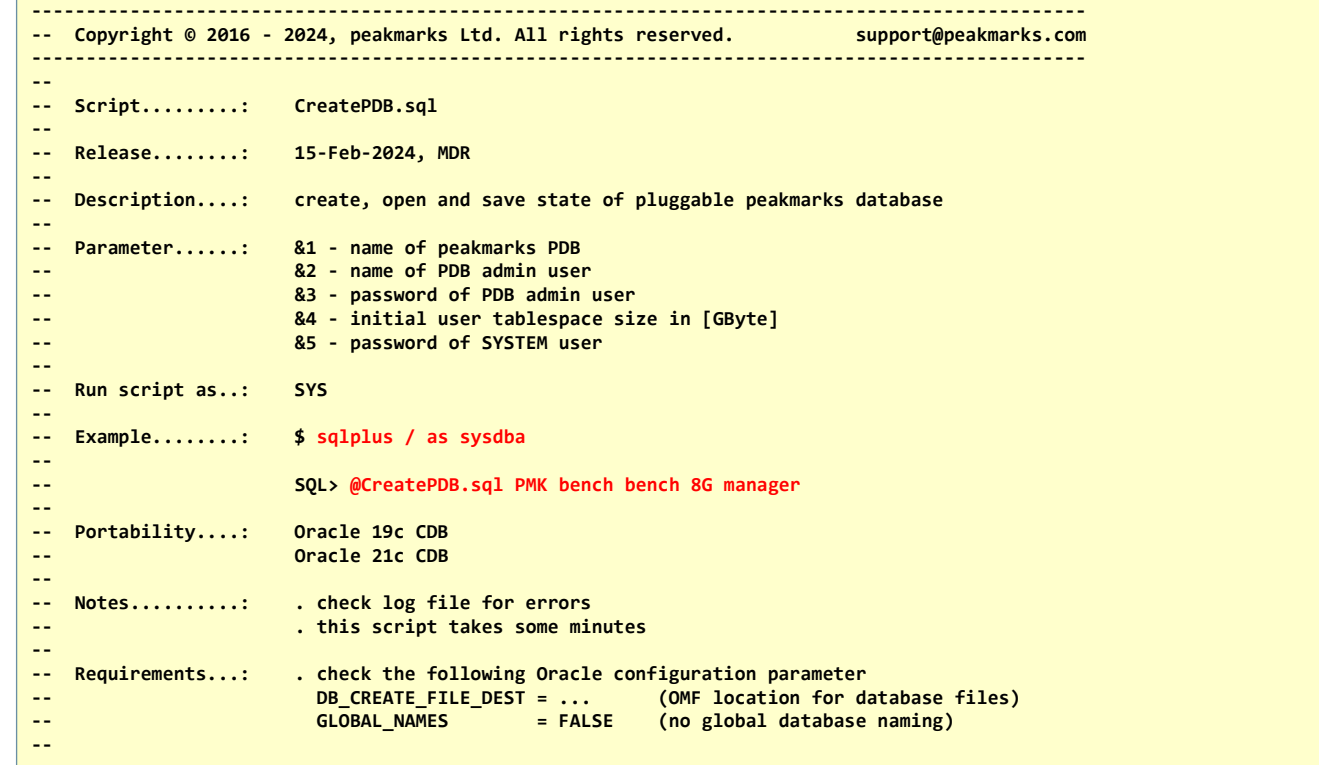

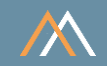

#### Execute script CreatePDB.sql

#### **\$ sqlplus / as sysdba**

**SQL\*Plus: Release 19.0.0.0.0 - Production on Tue Jan 23 15:49:04 2024 Version 19.21.0.0.0**

**Copyright (c) 1982, 2022, Oracle. All rights reserved.**

**Connected to: Oracle Database 19c Enterprise Edition Release 19.0.0.0.0 - Production Version 19.21.0.0.0**

**----------------------------------------- Swiss Precision in Performance Management Copyright (c) 2016-2024 www.peakmarks.com -----------------------------------------**

**SYS@ORA19C1 SQL> @CreatePDB.sql PMK bench bench 8G manager**

**SYS@ORA19C1 SQL>**

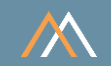

### Script processing CreatePDB.sql – this will take some minutes

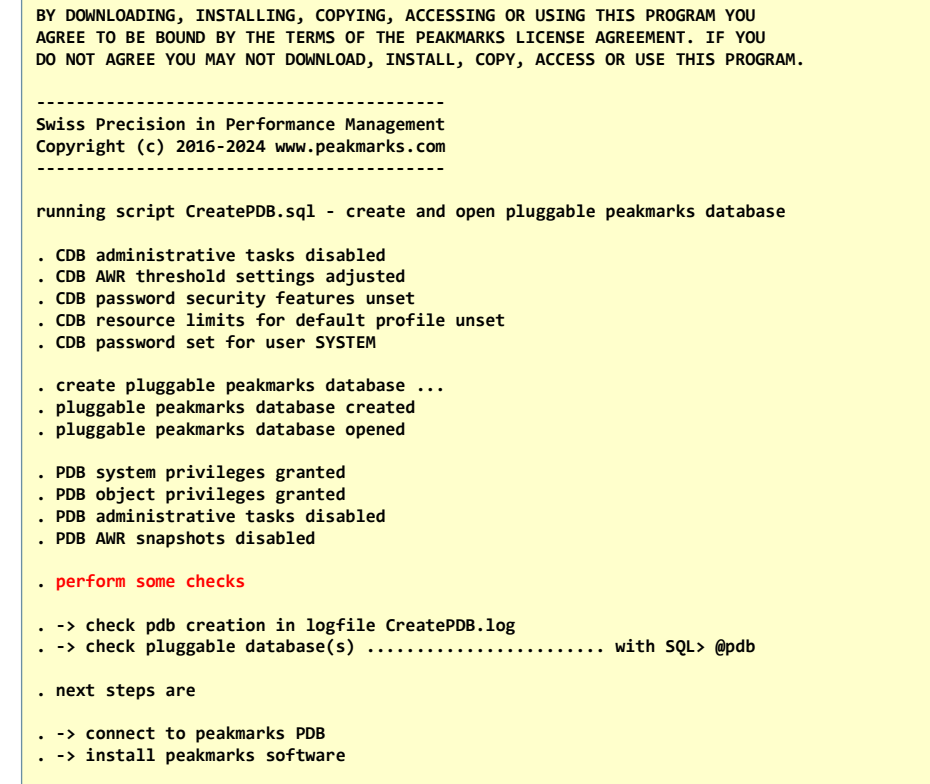

Copyright Copyright Copyright Copyright Copyright Copyright Copyright Copyright Copyright Copyright Copyright Copyright Copyright Copyright Copyright Copyright Copyright Copyright Copyright Copyright Copyright Copyright Co

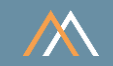

### Perform some checks

### ■ Check pluggable database

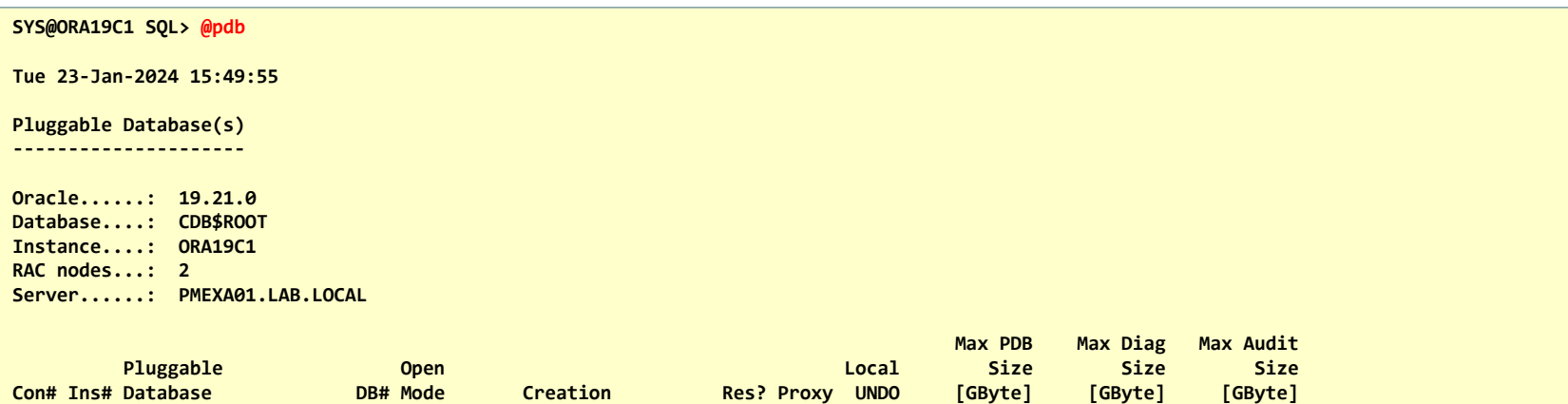

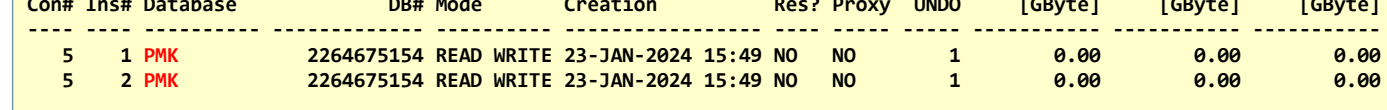

**SYS@ORA19C1 SQL>**

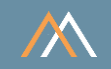

### Perform some checks

■ Test TNSNAMES.ORA connect strings system/manager@SYSAWR and bench/bench@PMK

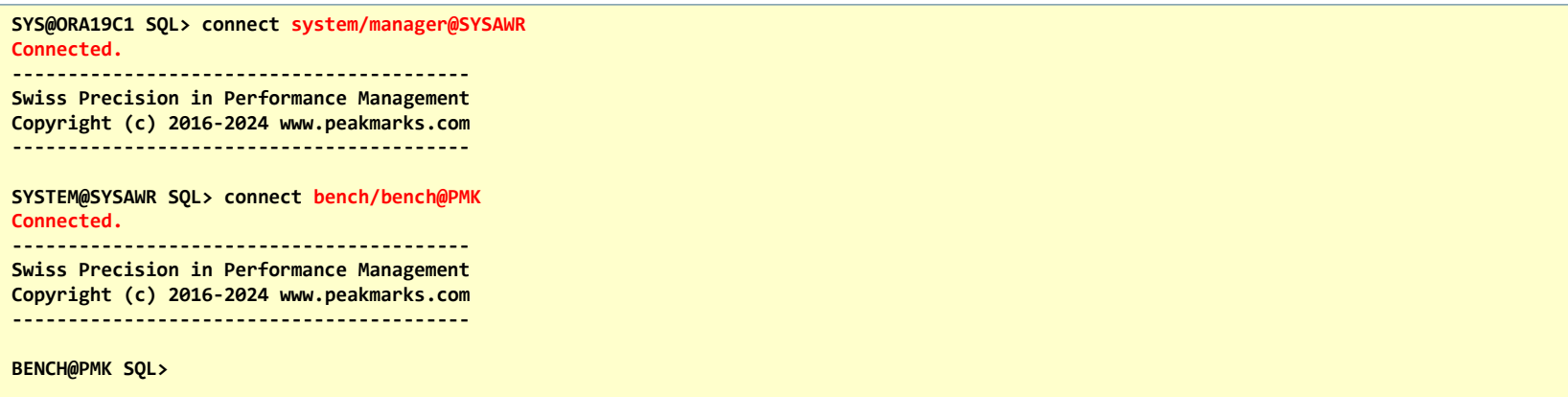

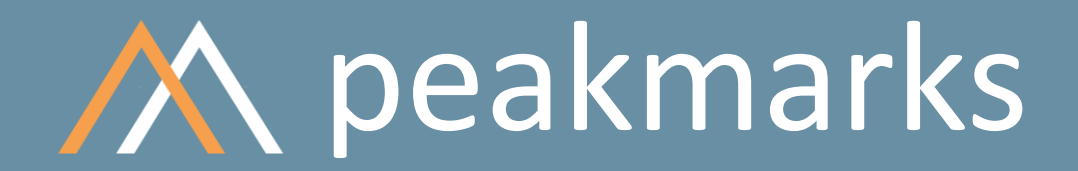

**Simple. Representative. Fast.**

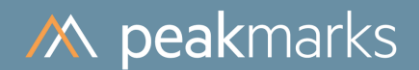

# Installation of peakmarks® Software

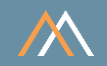

### Follow these steps

### Connect to peakmarks® PDB

Use script InstallPMK.sql to install peakmarks® Software; script includes following activities:

- Creating database link SYSAWR to SYSTEM account
- Compiling programs
- Creating peakmarks<sup>®</sup> dictionary
- Initializing internal tables

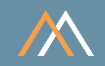

### Script header InstallPMK.sql

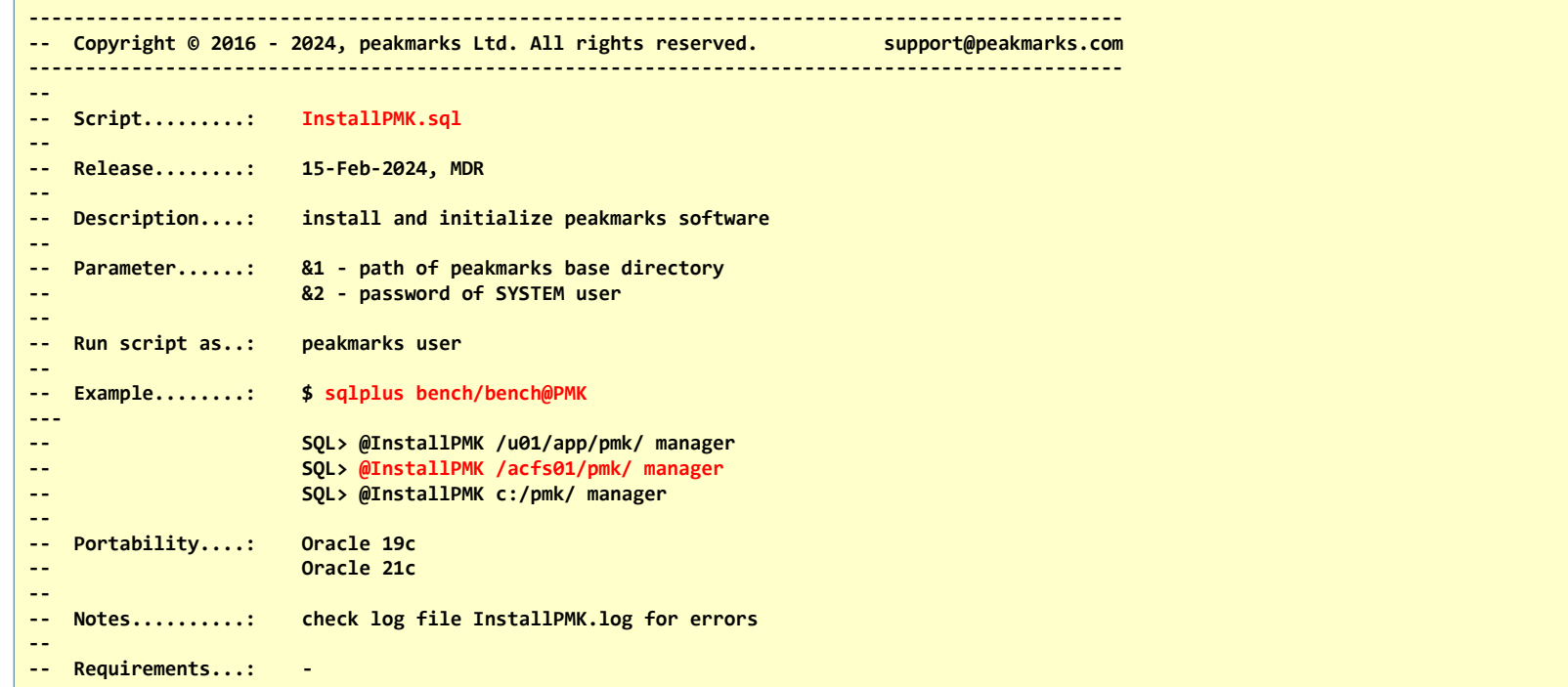

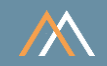

#### Execute script InstallPMK.sql

#### **\$ sqlplus bench/bench@PMK**

**SQL\*Plus: Release 19.0.0.0.0 - Production on Tue Jan 23 15:51:54 2024 Version 19.21.0.0.0**

**Copyright (c) 1982, 2022, Oracle. All rights reserved.**

**Last Successful login time: Tue Jan 23 2024 15:50:50 +01:00**

**Connected to: Oracle Database 19c Enterprise Edition Release 19.0.0.0.0 - Production Version 19.21.0.0.0**

#### **----------------------------------------- Swiss Precision in Performance Management Copyright (c) 2016-2024 www.peakmarks.com -----------------------------------------**

**BENCH@PMK SQL> @InstallPMK /acfs01/pmk/ manager**

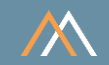

#### Script processing InstallPMK.sql

**BY DOWNLOADING, INSTALLING, COPYING, ACCESSING OR USING THIS PROGRAM YOU AGREE TO BE BOUND BY THE TERMS OF THE PEAKMARKS LICENSE AGREEMENT. IF YOU DO NOT AGREE YOU MAY NOT DOWNLOAD, INSTALL, COPY, ACCESS OR USE THIS PROGRAM.**

**----------------------------------------- Swiss Precision in Performance Management**

**Copyright (c) 2016 -2024 www.peakmarks.com -----------------------------------------**

**running script InstallPMK.sql - install peakmarks software**

- **. database link to SYSTEM created**
- **. install native, compiled plsql**
- **. install layer 2 - catalog and core functionality**
- **. install layer 3 - platform and performance management**
- **. install layer 4 - peakmarks configuration**
- **. install layer 5 - peakmarks data model**
- **. install layer 6 - workload processing**
- **. install layer 7 - workload execution control**
- **. install layer 8 - command line interface**

**. perform some checks**

- **. check software installation in logfile InstallPMK.log**
- **. check peakmarks directories ........................... with SQL> @dir**
- **. check status of software installation (packages) ...... with SQL> @pls**
- **. check status of software initialization (journal) ..... with SQL> @jrn**

copyright © 2024 peak material companies in the companies of the companies of the companies of the companies of the companies of the companies of the companies of the companies of the companies of the companies of the com

- **. next steps are**
- **. -> configure peakmarks configuration parameter**
- **. -> check oracle database and instance configuration**
- **. -> load peakmarks database**
- **. -> run workloads, start with smart peakmarks configurations**

**----------------------------------------- Swiss Precision in Performance Management Copyright (c) 2016 -2024 www.peakmarks.com -----------------------------------------**

**BENCH@PMK SQL>**

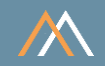

### Monitoring peakmarks® installation – database directories

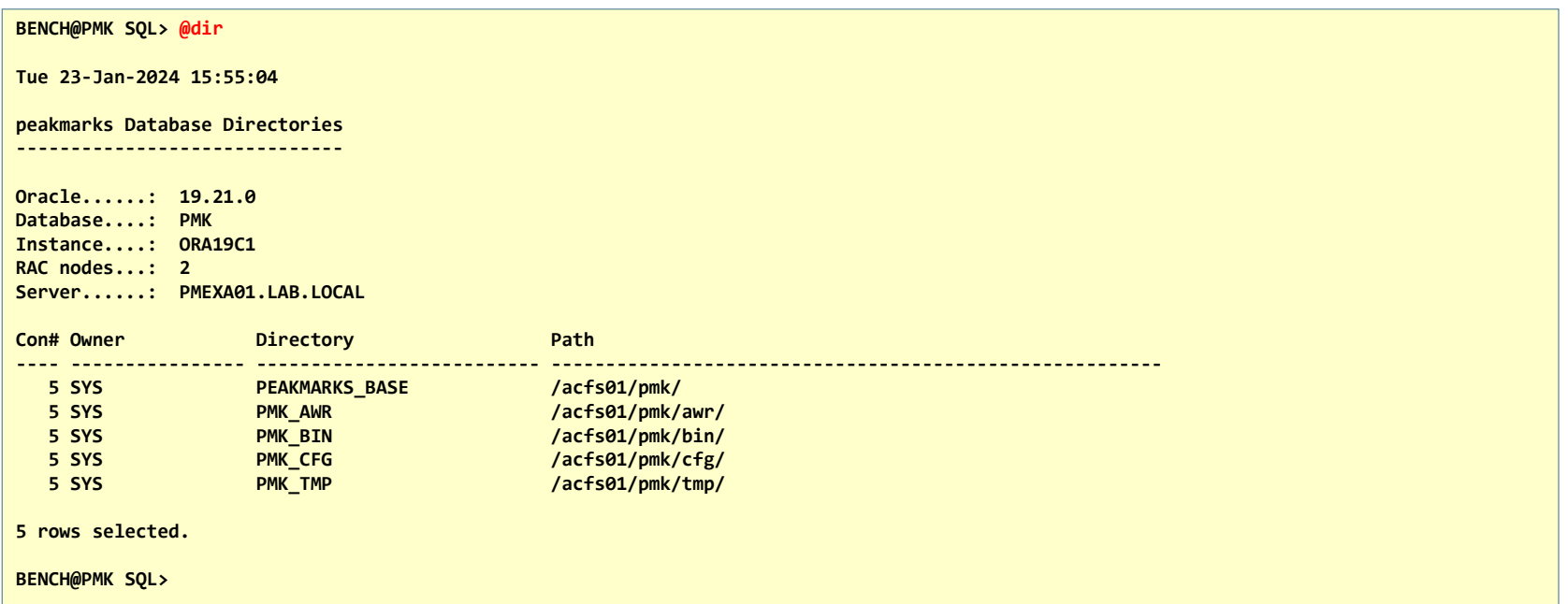

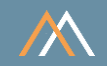

### Monitoring peakmarks® installation – PL/SQL packages

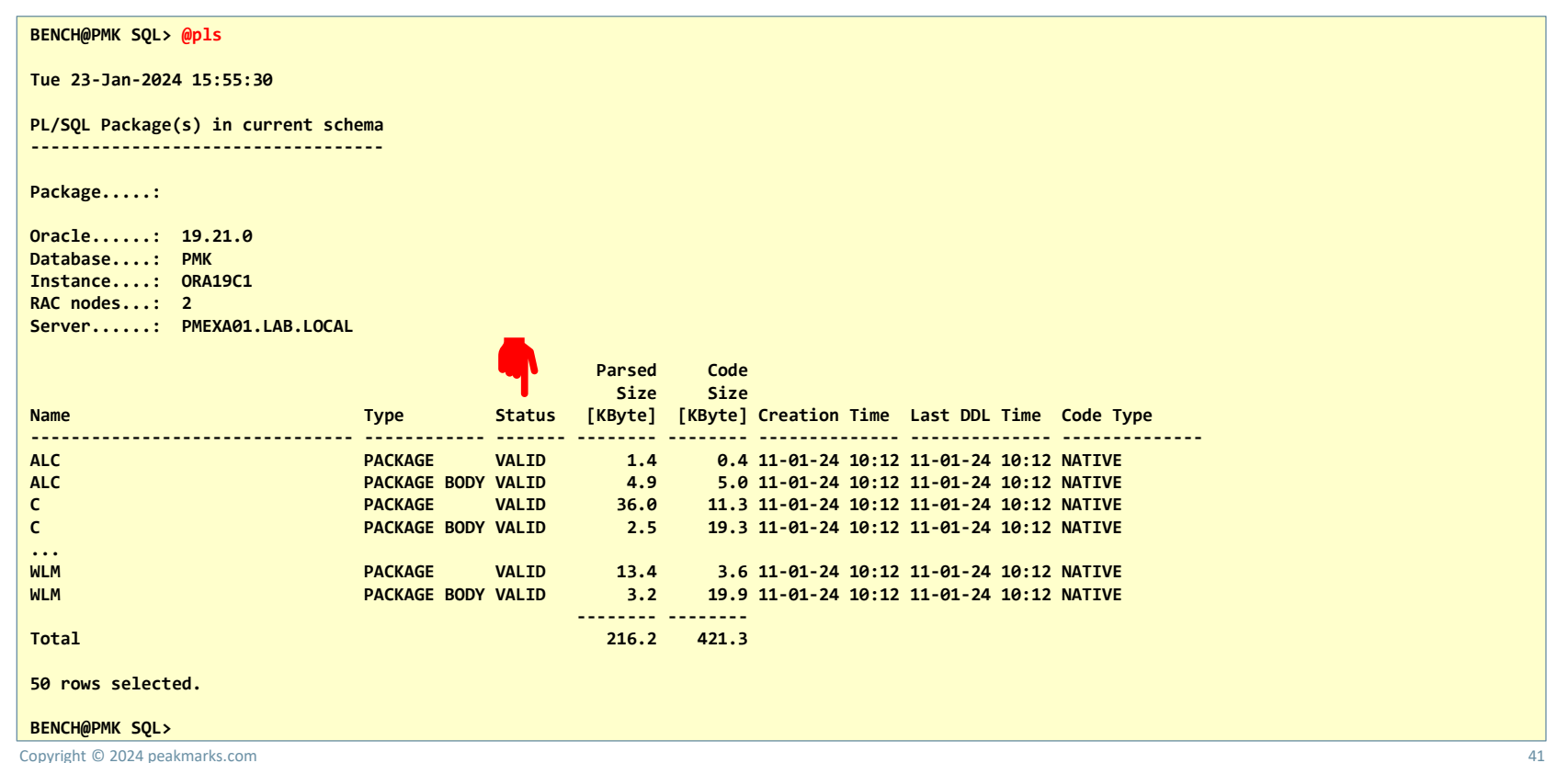

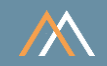

### Monitoring peakmarks® installation – installation process

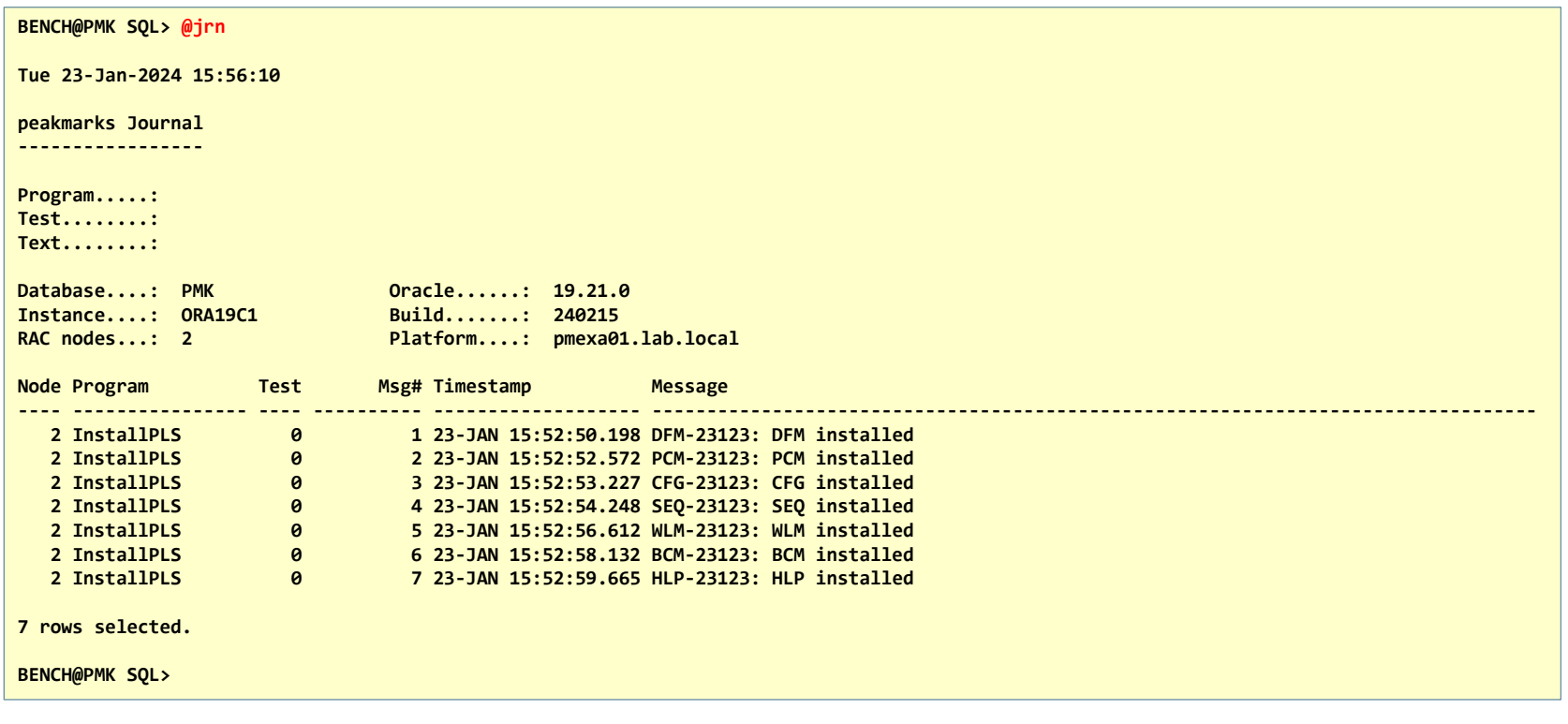

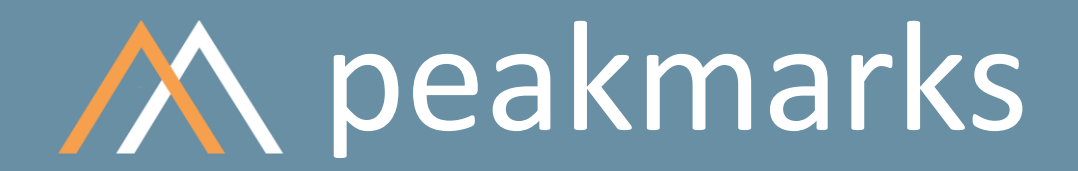

**Simple. Representative. Fast.**

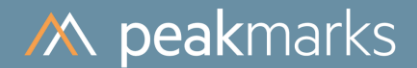

# Oracle Services for In-Memory Column Store Instance Affinity

For RAC installations only

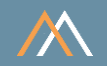

When using Oracle RAC some additional service configuration is necessary to bind peakmarks<sup>®</sup> tables to certain column stores

- peakmarks<sup>®</sup> Software uses hard-coded service names  $PMKCS(n)$  with n = instance number
- Assign peakmarks<sup>®</sup> service to each instance with Oracle srvctl Utility

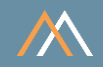

### Example

- Database name ORA19C
- Three instances with the following names ORA19C1, ORA19C2, ORA19C3
- Hard-coded peakmarks<sup>®</sup> service names PMKCS1, PMKCS2, PMKCS3

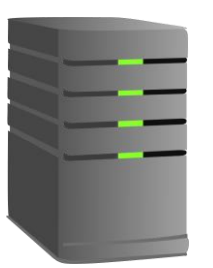

Instance 1

Instance Name ORA19C1 peakmarks® Service PMKCS1

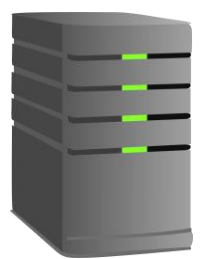

Instance 2

Instance Name ORA19C2 peakmarks® Service PMKCS2

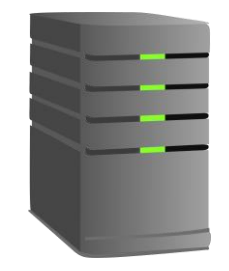

Instance 3

Instance Name ORA19C3 peakmarks® Service PMKCS3

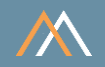

### Example

- Use Oracle srvctl utility to bind peakmarks service to specific instance
- \$ srvctl add service -db ORA19C -service PMKCS1 -preferred ORA19C1

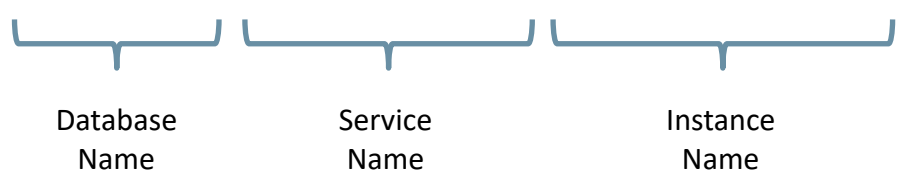

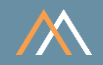

### Assign services to specific instance

Instance 1

Instance Name ORA19C1 peakmarks® Service PMKCS1

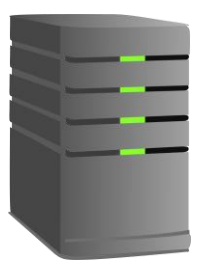

**\$ srvctl add service -db ORA19C -service PMKCS1 -preferred ORA19C1**

Instance 2

Instance Name ORA19C2 peakmarks® Service PMKCS2

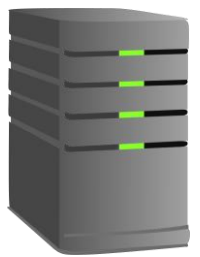

**\$ srvctl add service -db ORA19C –service PMKCS2 -preferred ORA19C2**

Instance 3

Instance Name ORA19C3 peakmarks® Service PMKCS3

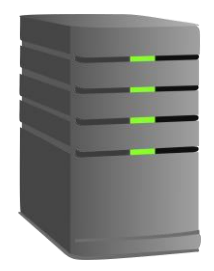

**\$ srvctl add service -db ORA19C -service PMKCS3 -preferred ORA19C3**

#### Monitor services

Instance 1

Instance Name ORA19C1 peakmarks® Service PMKCS1

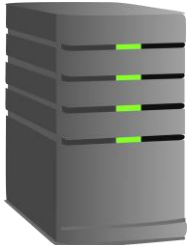

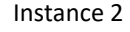

Instance Name ORA19C2 peakmarks® Service PMKCS2 Instance 3

Instance Name ORA19C3 peakmarks® Service PMKCS3

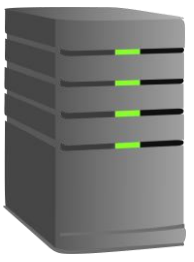

**After restarting the database:**

#### **\$ srvctl status service -db ORA19C**

**Service pmkcs1 is running on instance(s) ORA19C1 Service pmkcs2 is running on instance(s) ORA19C2 Service pmkcs3 is running on instance(s) ORA19C3**

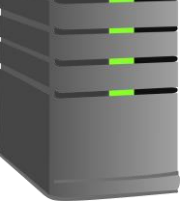

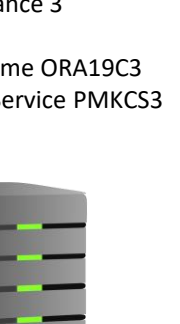

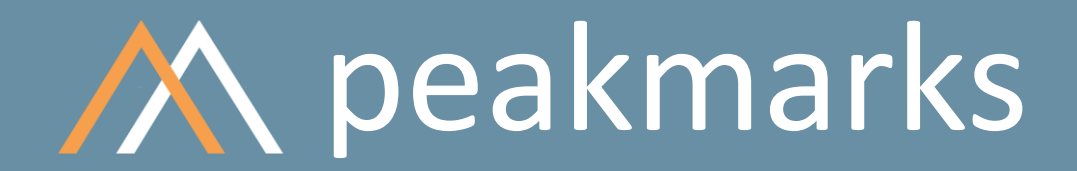

**Simple. Representative. Fast.**

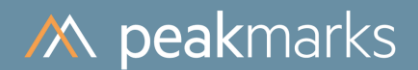

# Drop peakmarks® PDB

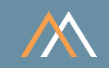

Drops the whole peakmarks pluggable peakmarks® database, including

- peakmarks<sup>®</sup> dictionary with all results
- peakmarks<sup>®</sup> data for performance assessment
- peakmarks<sup>®</sup> Software

# Drop peakmarks® PDB

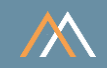

### Script header DropPDB.sql

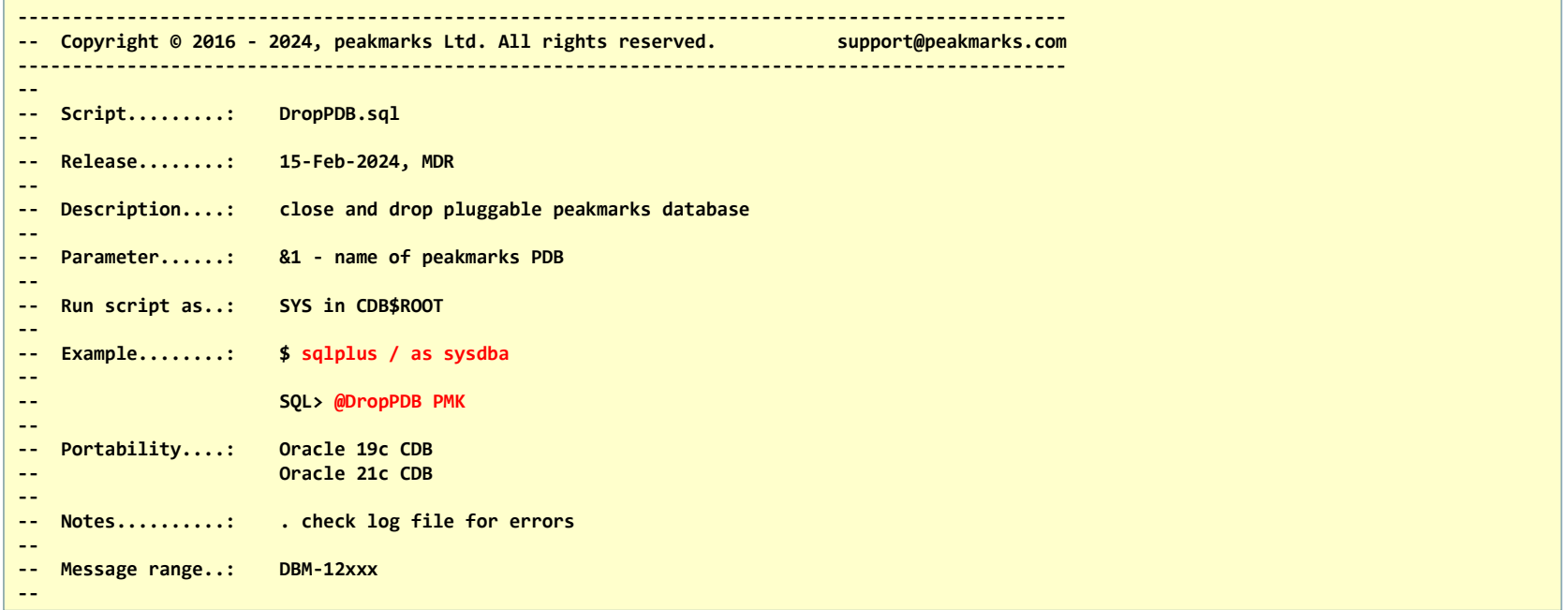

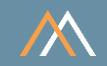

#### Script execution DropPDB.sql

#### **\$ sqlplus / as sysdba**

**SQL\*Plus: Release 19.0.0.0.0 - Production on Tue Jan 23 16:59:29 2024 Version 19.21.0.0.0**

**Copyright (c) 1982, 2022, Oracle. All rights reserved.**

**Connected to: Oracle Database 19c Enterprise Edition Release 19.0.0.0.0 - Production Version 19.21.0.0.0**

**----------------------------------------- Swiss Precision in Performance Management Copyright (c) 2016-2024 www.peakmarks.com -----------------------------------------**

**SYS@ORA19C1 SQL> @DropPDB PMK**

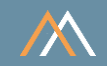

### Script processing DropPDB.sql

**BY DOWNLOADING, INSTALLING, COPYING, ACCESSING OR USING THIS PROGRAM YOU AGREE TO BE BOUND BY THE TERMS OF THE PEAKMARKS LICENSE AGREEMENT. IF YOU DO NOT AGREE YOU MAY NOT DOWNLOAD, INSTALL, COPY, ACCESS OR USE THIS PROGRAM.**

**----------------------------------------- Swiss Precision in Performance Management Copyright (c) 2016-2024 www.peakmarks.com -----------------------------------------**

**running script DropPDB.sql - drop pluggable peakmarks database**

**Press <RETURN> to drop pluggable peakmarks database ... or cancel script NOW with CTRL-C!**

- **. close pluggable peakmarks database ...**
- **. pluggable peakmarks database closed**
- **. drop pluggable peakmarks database ...**
- **. pluggable peakmarks database dropped**
- **. check operation in logfile DropPDB.log**
- **. check status of pluggable databases.................... with SQL> @pdb**

**SYS@ORA19C1 SQL>**

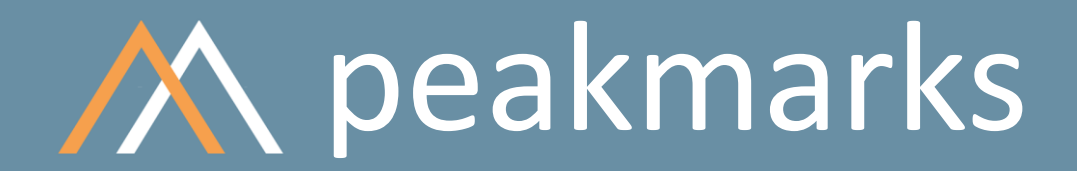

**Simple. Representative. Fast.**

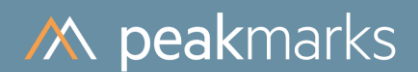

# Summary of Scripts

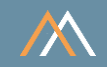

Scripts for peakmarks installation

SQL> @CreatePDB SQL> @DropPDB SQL> @InstallPMK Scripts to monitor installation

SQL> @dir.sql SQL> @cdb.sql SQL> @pdb.sql SQL> @jrn.sql SQL> @pls.sql SQL> @where.sql SQL> @db\_links

# peakmarks Mission

**Identify Key Performance Metrics for Oracle Database Platforms. On-Premises and in the Cloud. For Quality Assurance, Evaluations, and Capacity Planning.**